## **Instrukcija par liecību izveidošanu un drukāšanu**

- 1. Ieiet Mykoob sistēmā kā klases audzinātājs.
- 2. Izvēlas *Žurnāls Gala vērtējumi.*

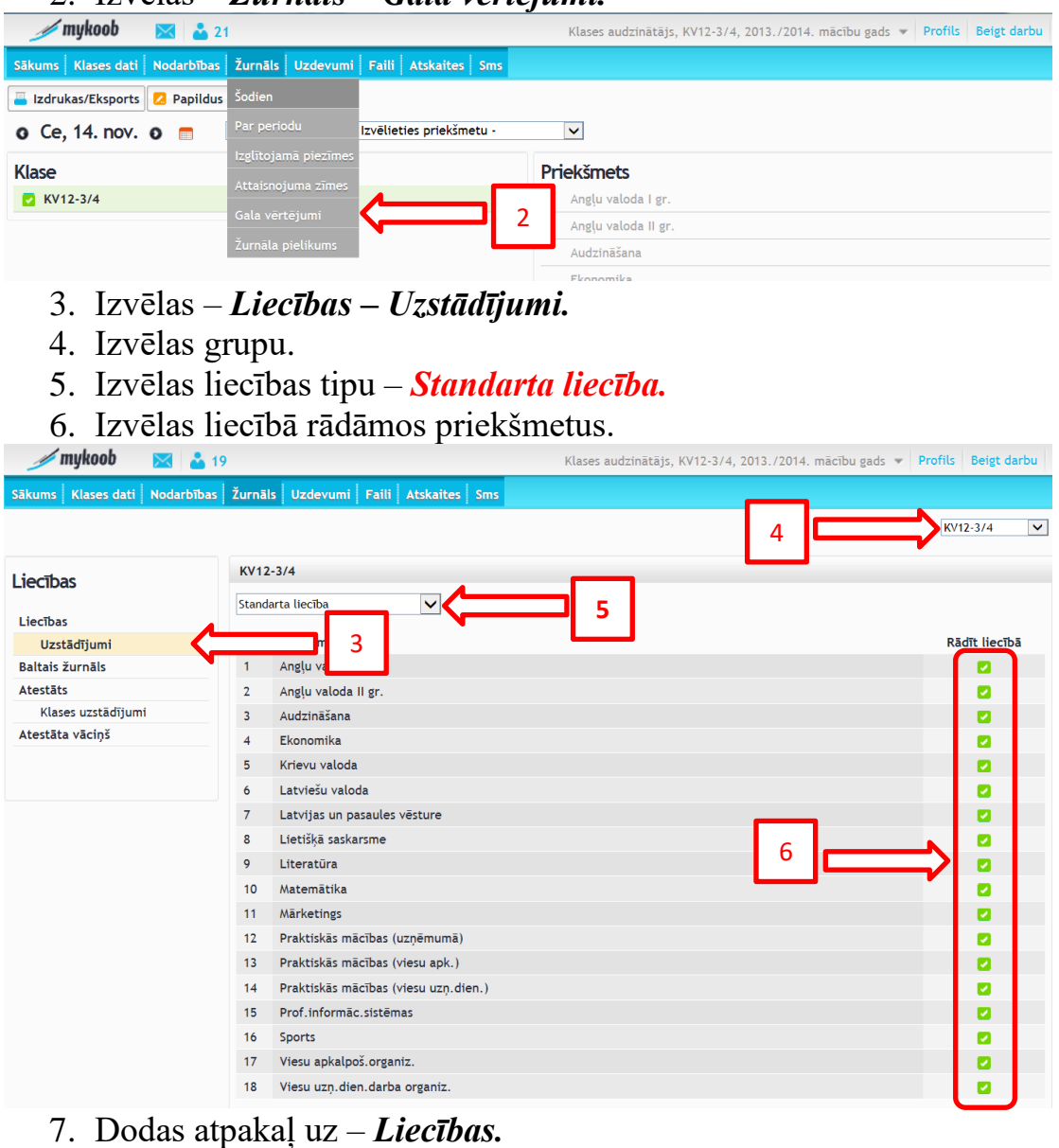

8. Pretī izglītojamajam spiež uz bultiņas, lai apskatītos kādi dati parādīsies liecībā.

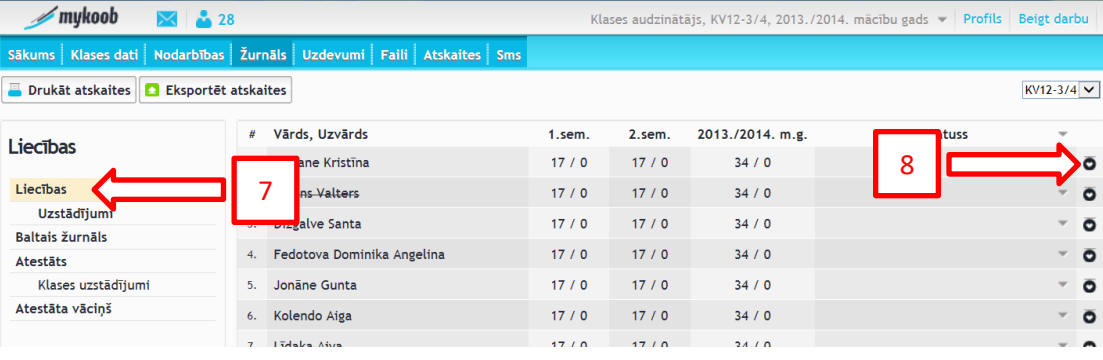

9. Šajā logā var ar roku ierakstīt trūkstošos datus un norādīt statusu, piemēram, pārcelt uz nākamo klasi utt.

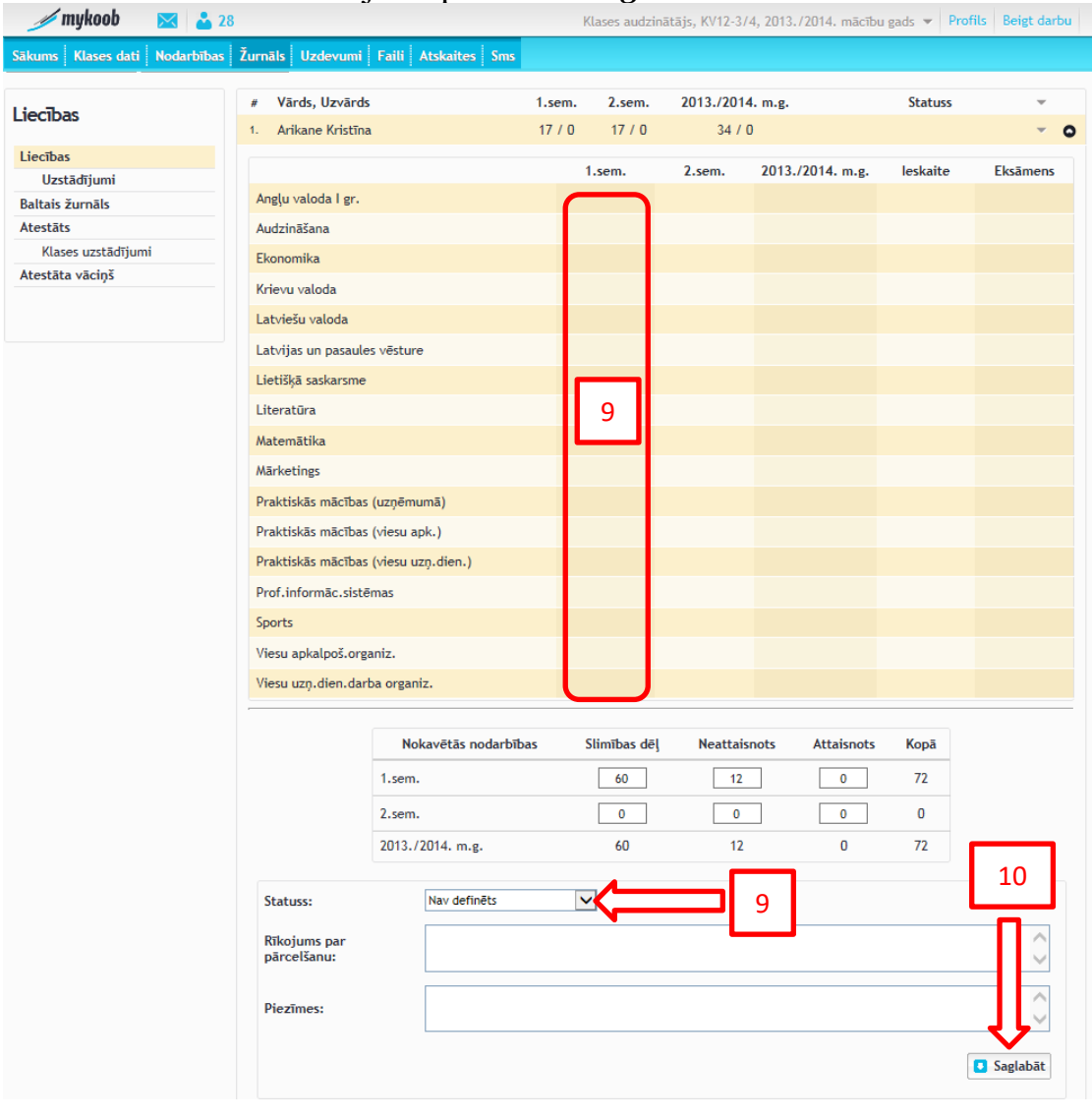

10.Kad esam sarakstījuši spiezam – *Saglabat.*

11.Lai drukātu liecības šajā pašā logā spiežam - *Drukāt atskaites.* 12. Averas izglītojamo atskaišu logs, kurā var izvēlēties, par kuru periodu vajag liecību un kuriem audzēkņiem.

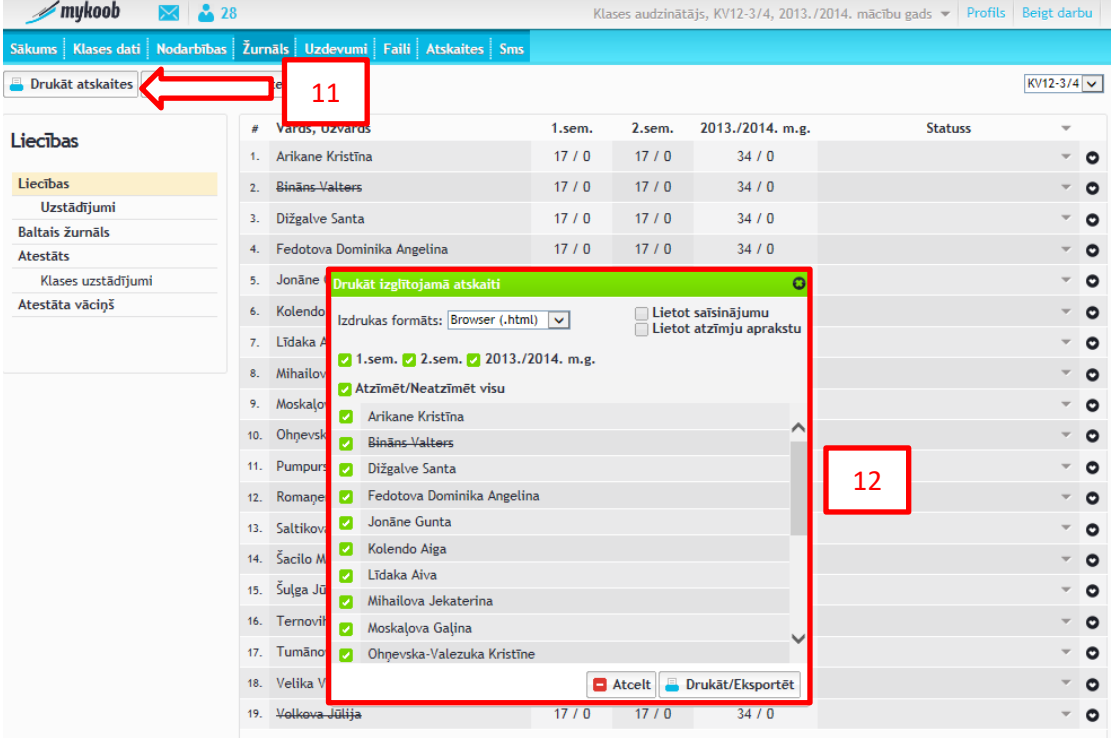

- 13.Ja vēlamies drukāt uz papīra, tad var izvēleties .pdf formātu, lai uzreiz būtu redzams kā liecība izskatās.
- 14.Spiežam Drukat/Eksportet

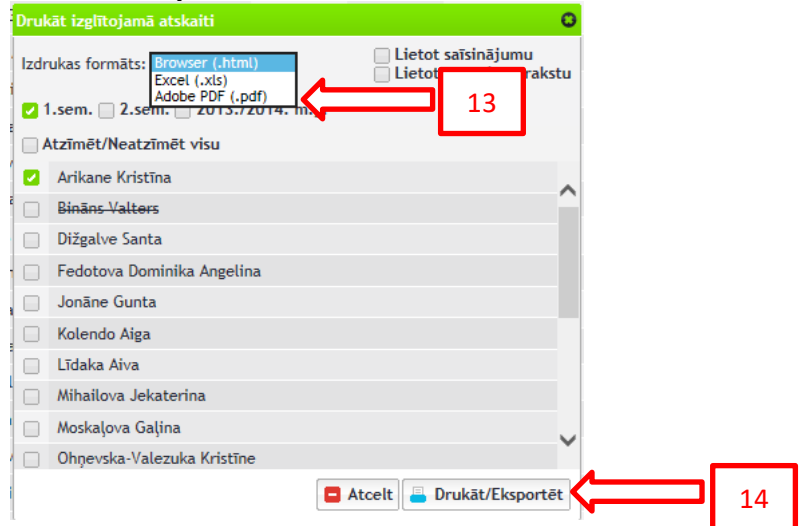

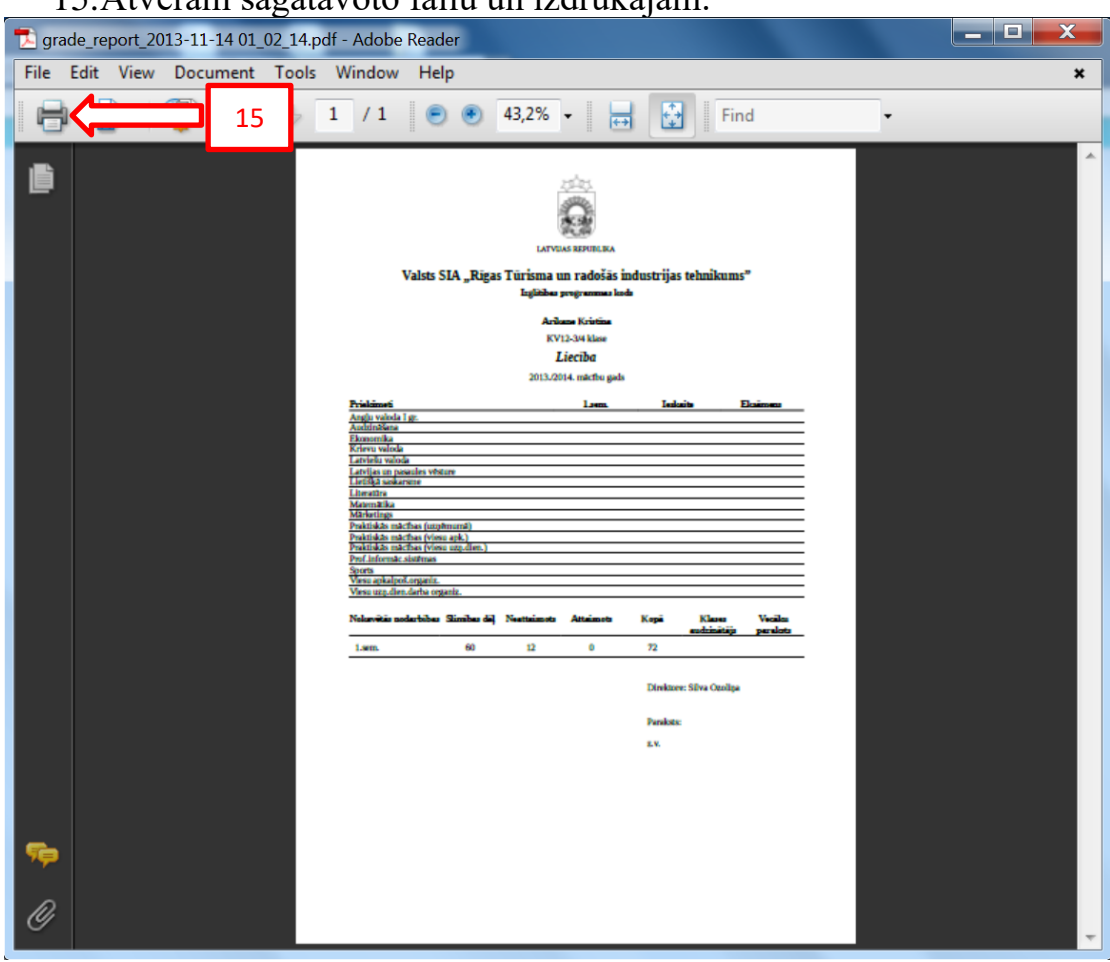

## 15.Atveram sagatavoto failu un izdrukājam.

16.Tas arī viss.